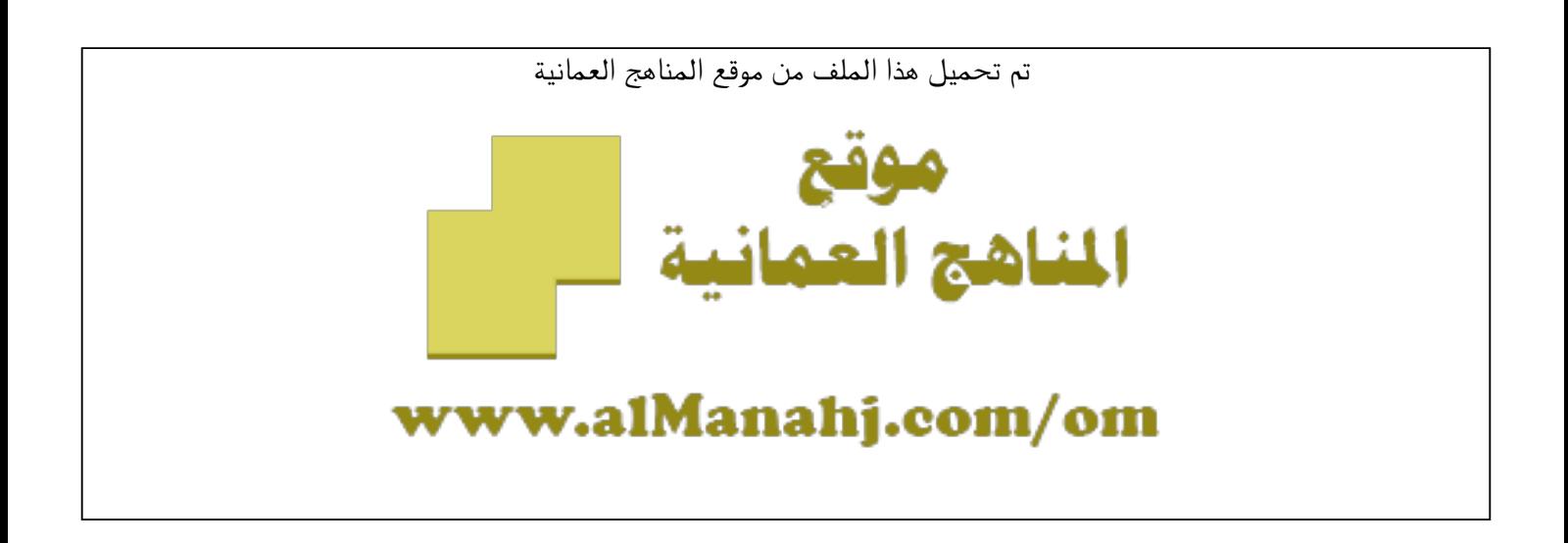

الملف ملخص شرح درس التحكم بوحدات الرسم

[موقع المناهج](https://almanahj.com) ⇔ [المناهج العمانية](https://almanahj.com/om) ⇔ [الصف العاشر](https://almanahj.com/om/10) ⇔ [حاسوب](https://almanahj.com/om/10computer) ⇔ [الفصل الأول](https://almanahj.com/om/10computer1)

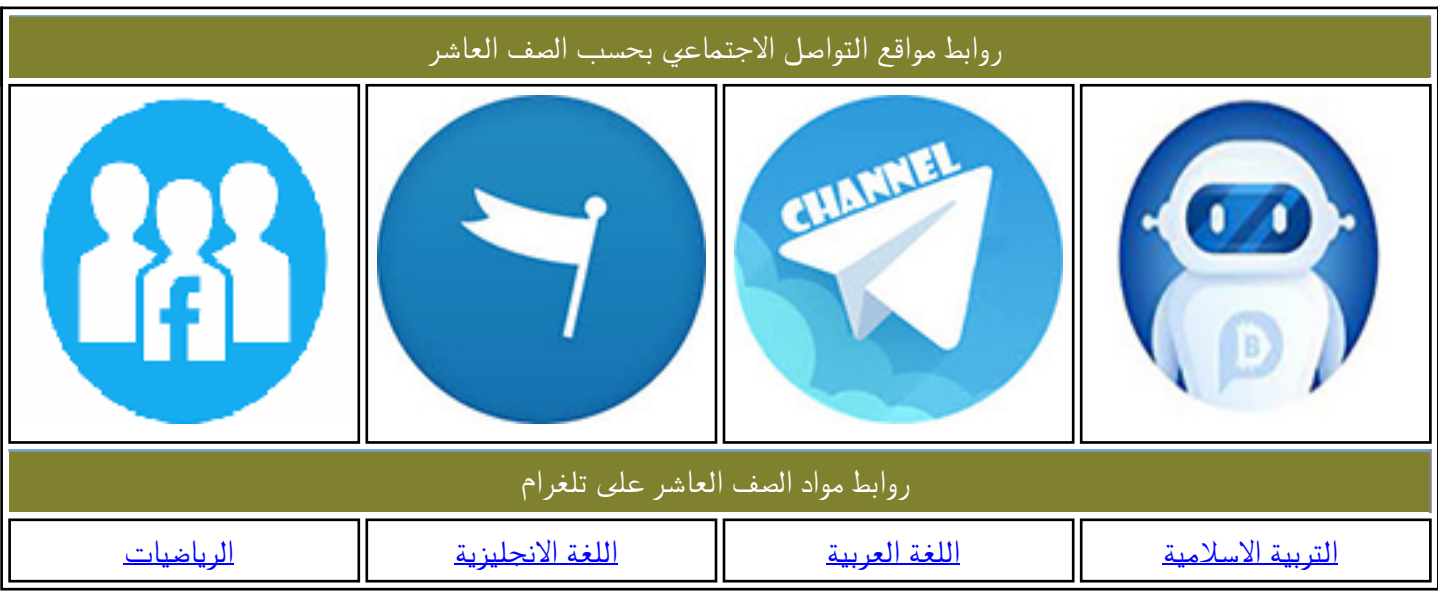

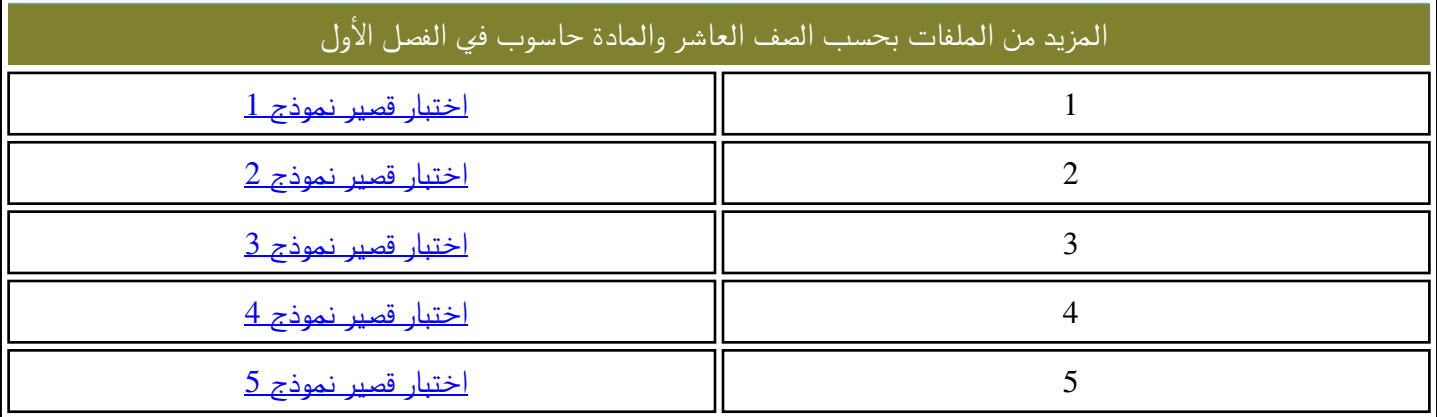

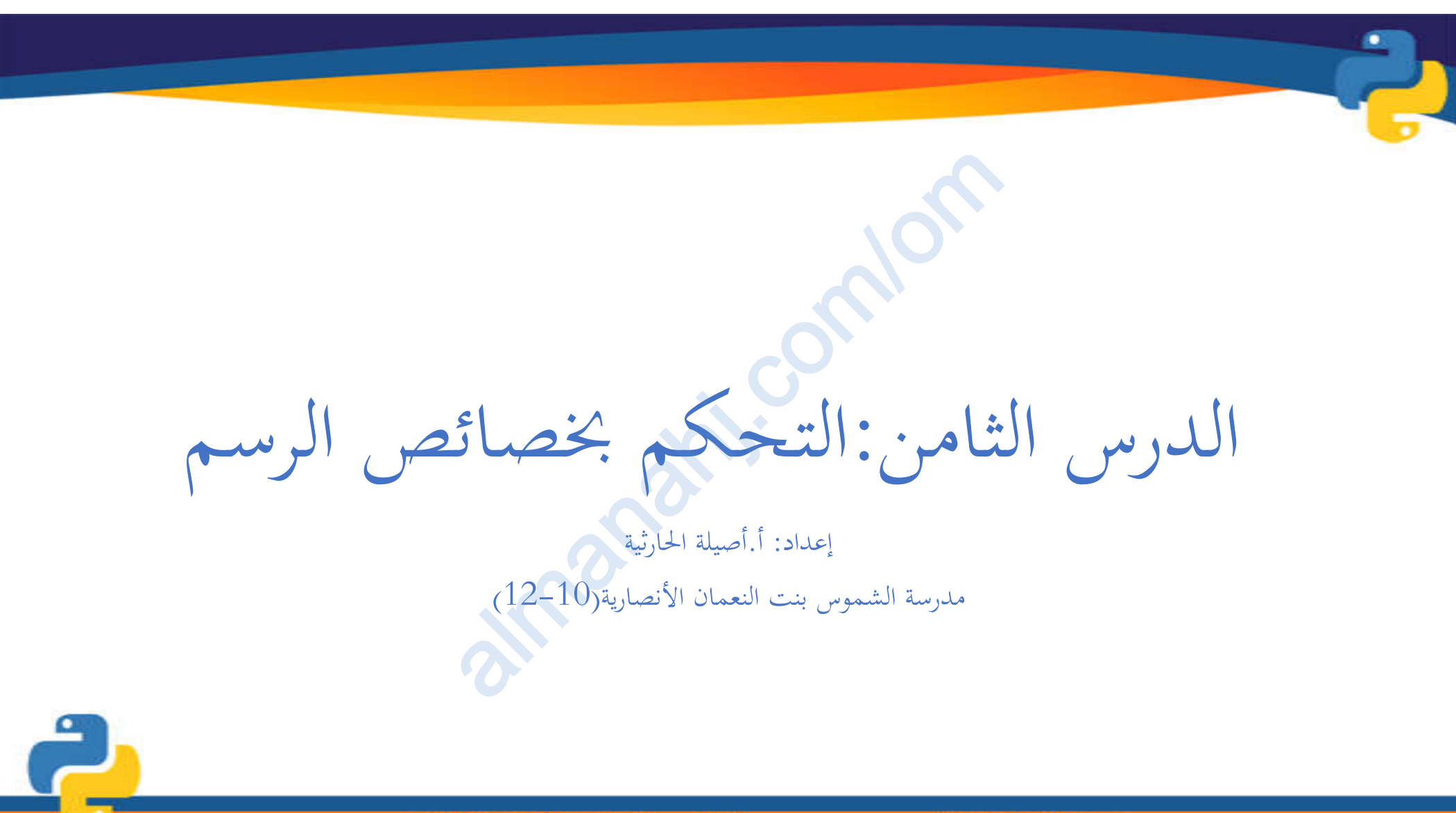

مدرسةِ، الشموس بئت النعمان الأنصاريةِ (10-12)

إعداده أناصيلن الحارثين

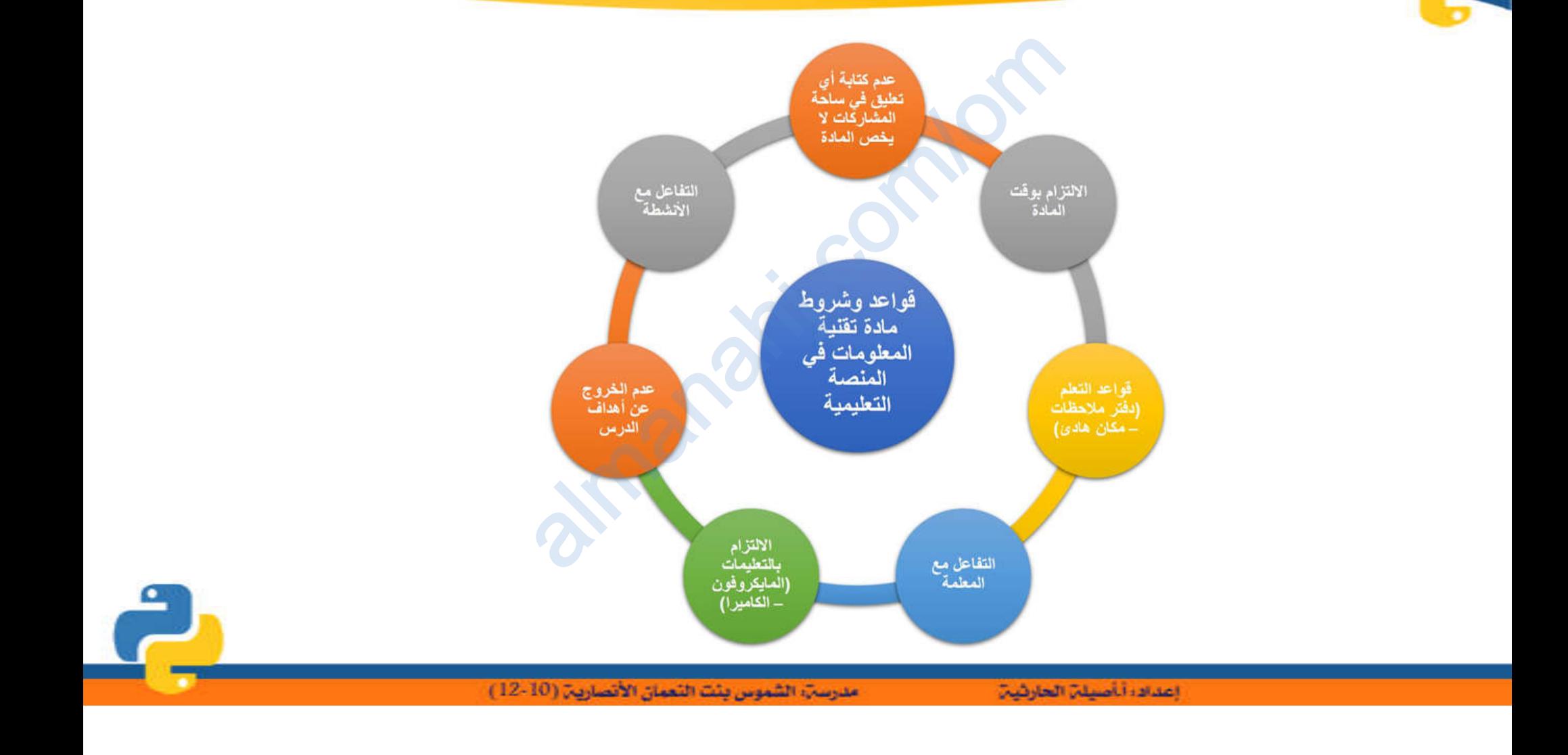

 $\bullet$ 

ماذا سنتعلم اليوم com/om

- تغیر خصائص خلفیة الرسم
- تنسیق النص على لوحة الرسم almanis.
	- تغییر خصائص المؤشر

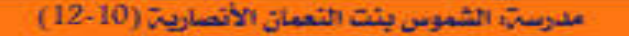

إعدادا أصيلن العارثين

التحكم بخصائص الرسم<br>ت في خصائص لوحة الرسم، مث

یمكنك إجراء تغییرات في خصائص لوحة الرسم، مثل: تغییر لون شاشة الخلفیة، وإضافة نص وغیرھا، كما یمكن إجراء تغییرات في خصائص المؤشر، مثل: تغییر شكلھ، ولون الخط الذي یرسمھ، وسمك الخط وغیرھا. عما يمكن إجراء تغيب<br>كما يمكن إجراء تغيبا<br>فير ها.<br>غير ها.

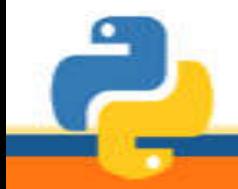

مدرسةِ، الشموس بئت النعمان الأنصارية (10-12)

إعدادا أأصيلن الحارثين

تغيير خصائص المؤشر

## یمكن تغیر شكل ولون المؤشر إلى عدة أشكال وألوان ولتغیر شكل المؤشر نستخدم **دالة الشكل ()shape** تغيير خصا<br>ولون المؤشر إلـ<br>شر نستخدم دالـ

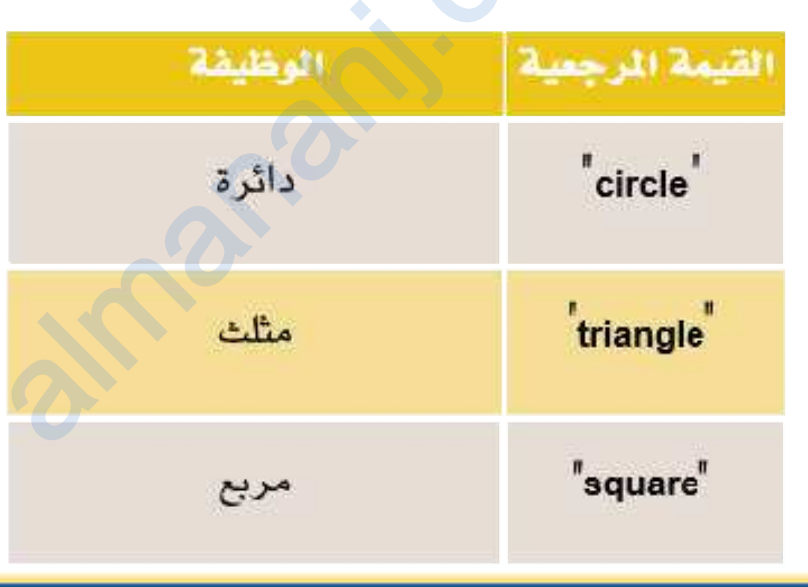

مدرسةِ، الشموس بئت النعمان الأنصاريةِ (10-12)

إعداده أناصيلن الحارثين

التطبيق العملي على البرنامج ھیا بنا نفتح البرنامج ونطبق almanahj. com/om